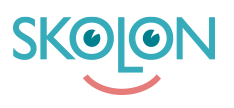

[Kunskapsbas](https://support.skolon.com/sv/kb) > [Funktioner i Skolon](https://support.skolon.com/sv/kb/funktioner-i-skolon) > [Biblioteket](https://support.skolon.com/sv/kb/biblioteket) > [Lägg till önskemål om verktyg i](https://support.skolon.com/sv/kb/articles/l-gg-till-nskem-l-om-verktyg-i-biblioteket) [biblioteket](https://support.skolon.com/sv/kb/articles/l-gg-till-nskem-l-om-verktyg-i-biblioteket)

## Lägg till önskemål om verktyg i biblioteket

Ulf Kronsell - 2022-03-11 - [Biblioteket](https://support.skolon.com/sv/kb/biblioteket)

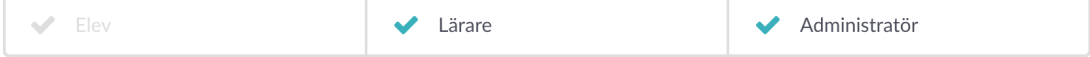

När du hittar verktyg i Skolons bibliotek som du vill tipsa din huvudman om kan du enkelt göra det genom att klicka på symbolen för önskemål.

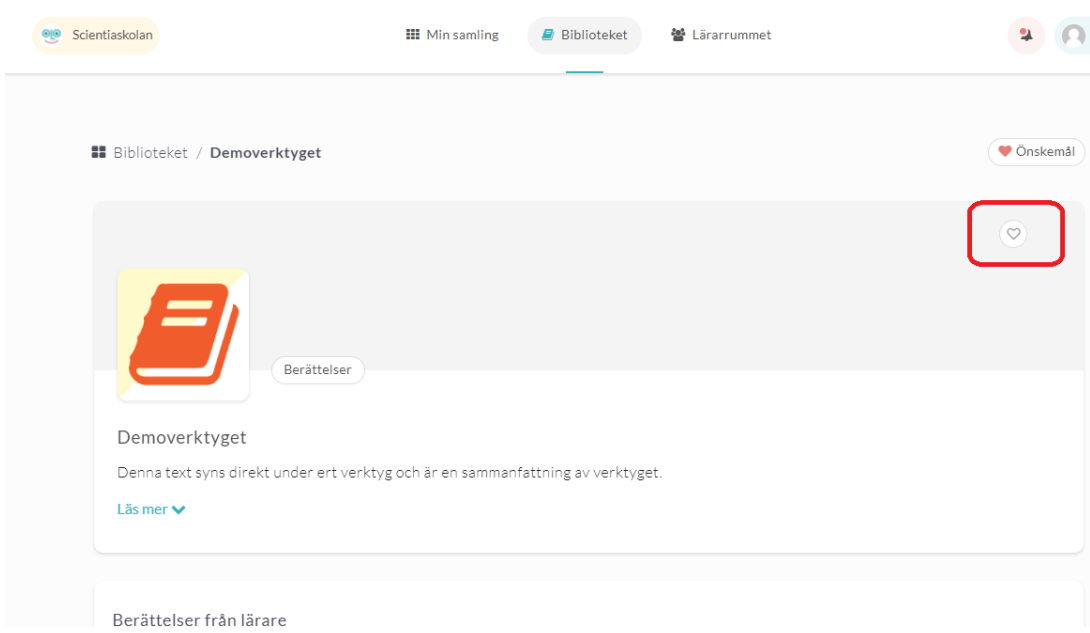

Du får en bekräftelse på att önskemålet sparats och du ser via hjärtat om du önskat ett verktyg.

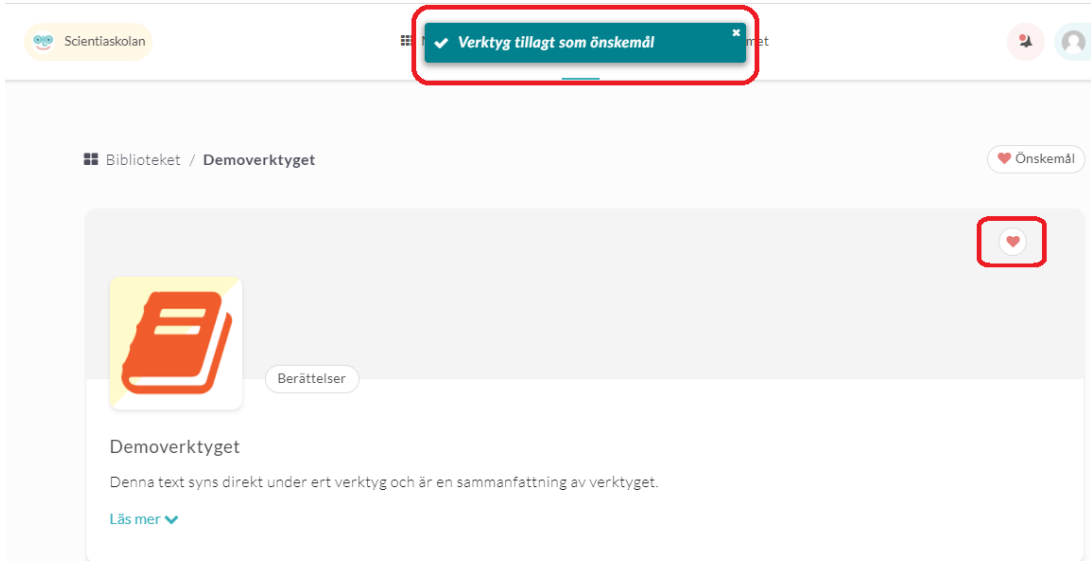

Du kan även enkelt se en sammanställning av alla de önskemål som du har angivit. Klicka på knappen **Önskemål.**

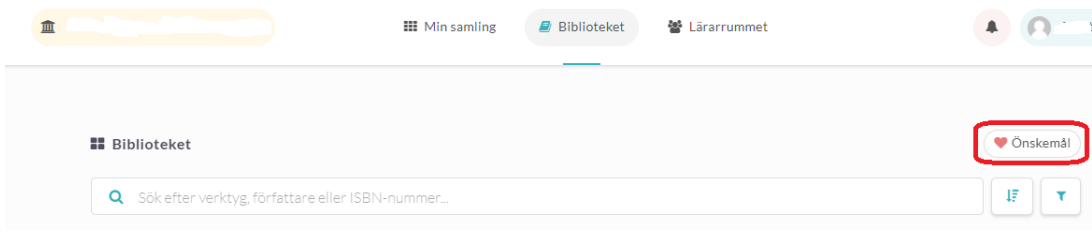

## En lista på alla dina önskemål visas.

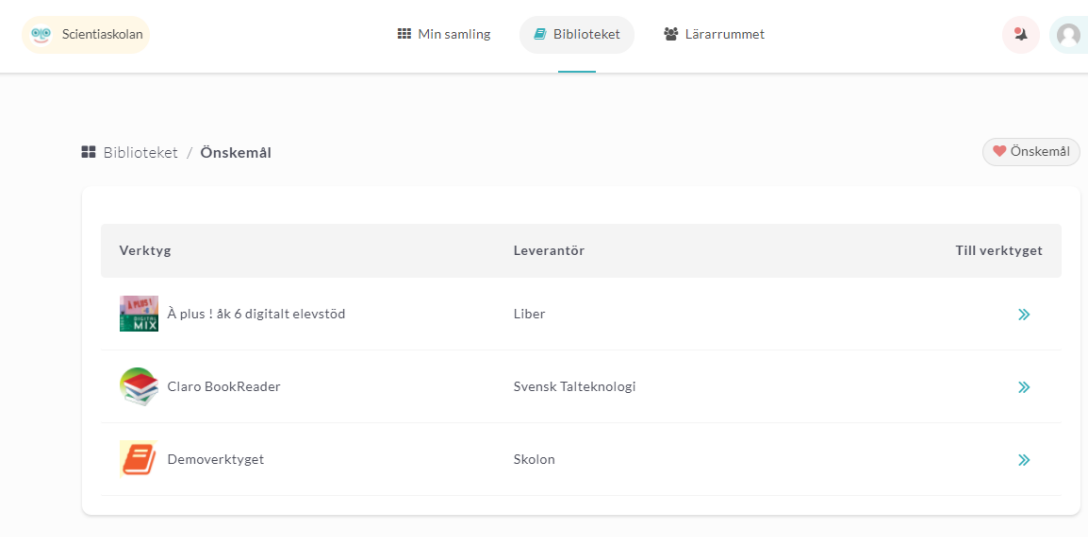